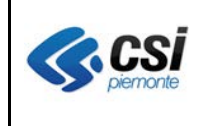

Pag. 1 di 5

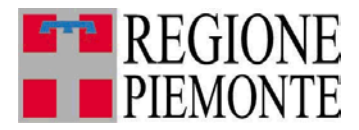

# **Applicativi regionali centralizzati per la Sanità**

## **- AURA**

## **Archivio Unitario Regionale degli Assistiti**

**Note alla versione 5.0.1 febbraio 2013**

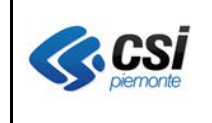

#### **AURA ARCHIVIO UNITARIO REGIONALE DEGLI ASSISTITI V. 5.0.1** V 1.0

Pag. 2 di 5

### **INDICE**

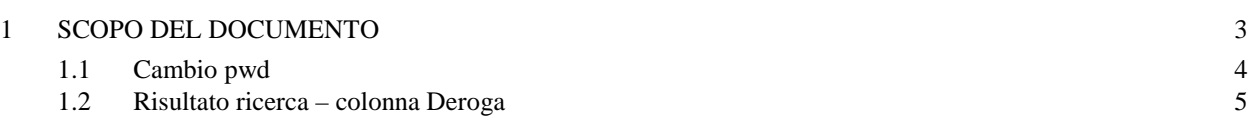

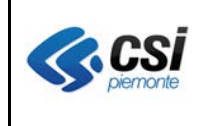

#### **AURA ARCHIVIO UNITARIO REGIONALE DEGLI ASSISTITI V. 5.0.1** V 1.0

### **1 SCOPO DEL DOCUMENTO**

Il documento elenca gli aggiornamenti apportati all'applicativo AURA con la versione 5.0.1.

Le modifiche introdotte riguardano principalmente le nuove funzioni di gestione delle esenzioni per reddito. Poiché sono ancora in fase di definizione le modalità di tale gestione con la Regione Piemonte e SOGEI, in questo rilascio non sono ancora attivate tali funzionalità per gli operatori. Descriviamo pertanto le modifiche apportate al sistema, visibili agli operatori del sistema.

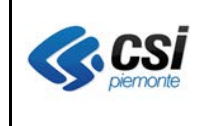

#### **AURA ARCHIVIO UNITARIO REGIONALE DEGLI ASSISTITI V. 5.0.1** V 1.0

#### **1.1 Cambio pwd**

E' stata ripristinata la possibilità di cambiare la password di accesso al servizio web di AURA, dalla rete RUPAR.

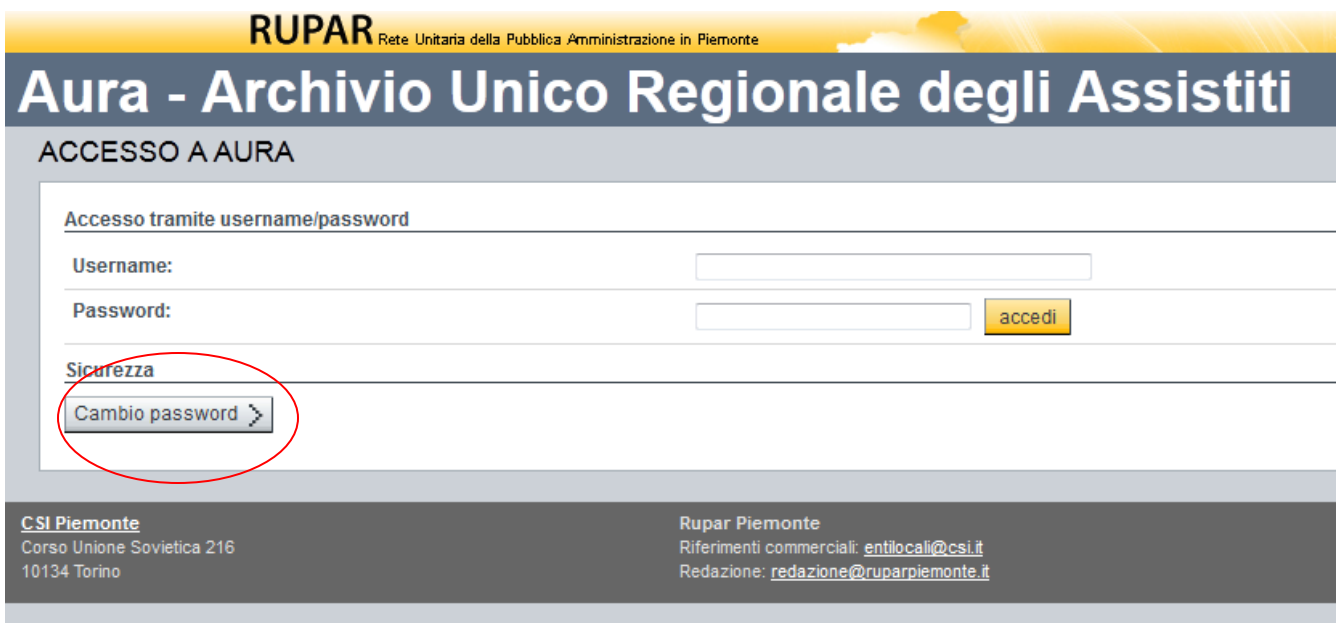

Si coglie l'occasione per ricordare che le credenziali di accesso ad AURA (username e password) sono assegnate individualmente agli operatori amministrativi delle ASL a seguito di invio del modulo di richiesta all'assistenza tecnica del CSI-Piemonte. Ved. Riferimenti che seguono.

Tali credenziali devono essere utilizzate esclusivamente dalla persona a cui sono assegnate e non comunicate ad altri operatori per l'utilizzo.

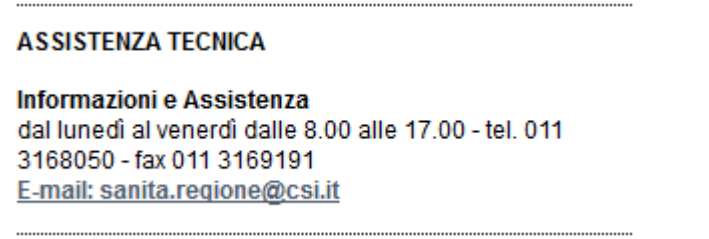

Ogni username e password è abbinato ad un codice fiscale, che identifica univocamente un operatore amministrativo di un'ASL della Regione Piemonte.

Tutte le attività svolte dall'operatore dopo l'accesso al servizio web di AURA, sono registrate nel sistema AURA, ed in particolare, quelle inerenti gli eventi sanitari (iscrizione sanitaria, chiusura

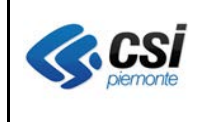

assistenza, scelta revoca del medico, ecc.), oltre ad essere registrate in AURA, vengono comunicate al Ministero dell'Economia e delle Finanze, nell'ambito del sistema di monitoraggio della spesa sanitaria nazionale.

**Si sconsiglia pertanto un uso "condiviso" delle credenziali di accesso con altri operatori né tantomeno l'uso delle stesse credenziali di accesso ad AURA da più postazioni di lavoro.** 

E' di prossima attivazione, un sistema automatico di controllo dell'esclusività di utilizzo delle credenziali di accesso al sistema AURA.

#### **1.2 Risultato ricerca – colonna Deroga**

**Percorso :** *Home page – Gestione Profili Anagrafici – Ricerca profili anagrafici*

La colonna "Der.terr." è stata rinominata in "**Deroga**" coerentemente con il suo contenuto.

I valori possibili continuano ad essere SI/NO in conseguenza della presenza o assenza di uno qualsiasi degli indicatori di deroga previsti in AURA.

Ved. Tabella che segue: a la carac

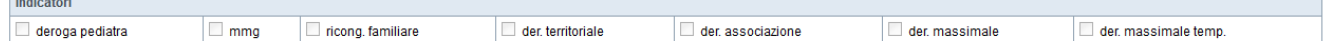

La colonna "**Deroga**" della pagina con il Risultato ricerca dei profili anagrafici contiene il valore "**SI**" in caso di scelta medico attiva con anche un solo indicatore di deroga valorizzato tra quelli previsti.

La colonna "**Deroga**" della pagina con il Risultato ricerca dei profili anagrafici contiene il valore "**NO**" in caso di scelta medico attiva con nemmeno un indicatore di deroga valorizzato tra quelli previsti.